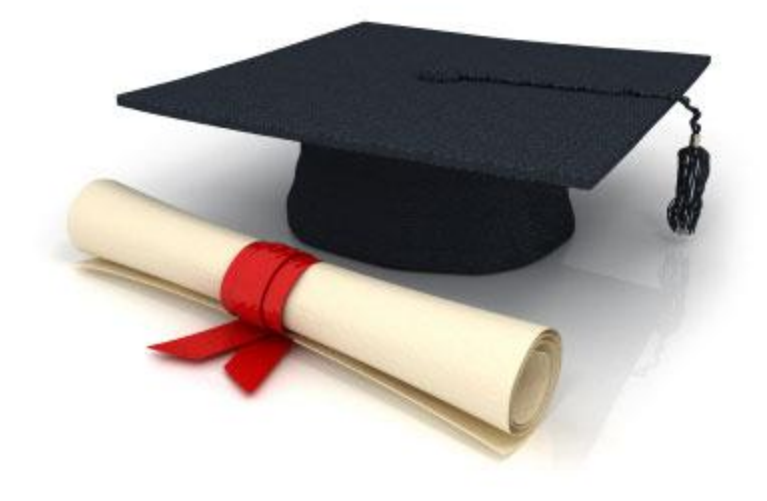

## Посібник користувача

## по роботі з редакційною системою EDUkIT [\(www.edu.kh.ua\)](http://www.edu.kh.ua/)

**«Скорочення»**

Контактна особа:

Дарія Рижкова | [support@edu.kh.ua](mailto:support@edu.kh.ua) | телефон: (057) 751 86 15

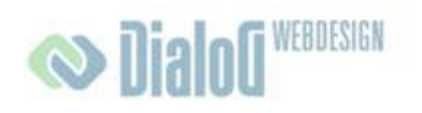

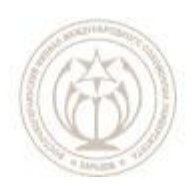

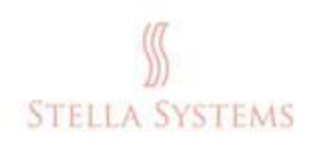

## **Скорочення**

У цьому розділі Ви можете додавати нові скорочення та пояснення до них, змінювати або видаляти існуючі скорочення. Якщо Ви хочете додати нове скорочення, Ви обов'язково повинні додати до нього пояснення.

Скорочення підкреслені в тексті пунктирною лінією. Якщо користувач наводить курсор миші на скорочення, на екрані з'являється пояснення до нього.

Якщо Ви хочете додати нове скорочення та пояснення до нього, змінити або видалити існуюче скорочення, оберіть на головній сторінці адміністративної частини

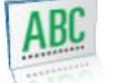

пункт **"Скорочення"** . Відкриється наступне вікно:

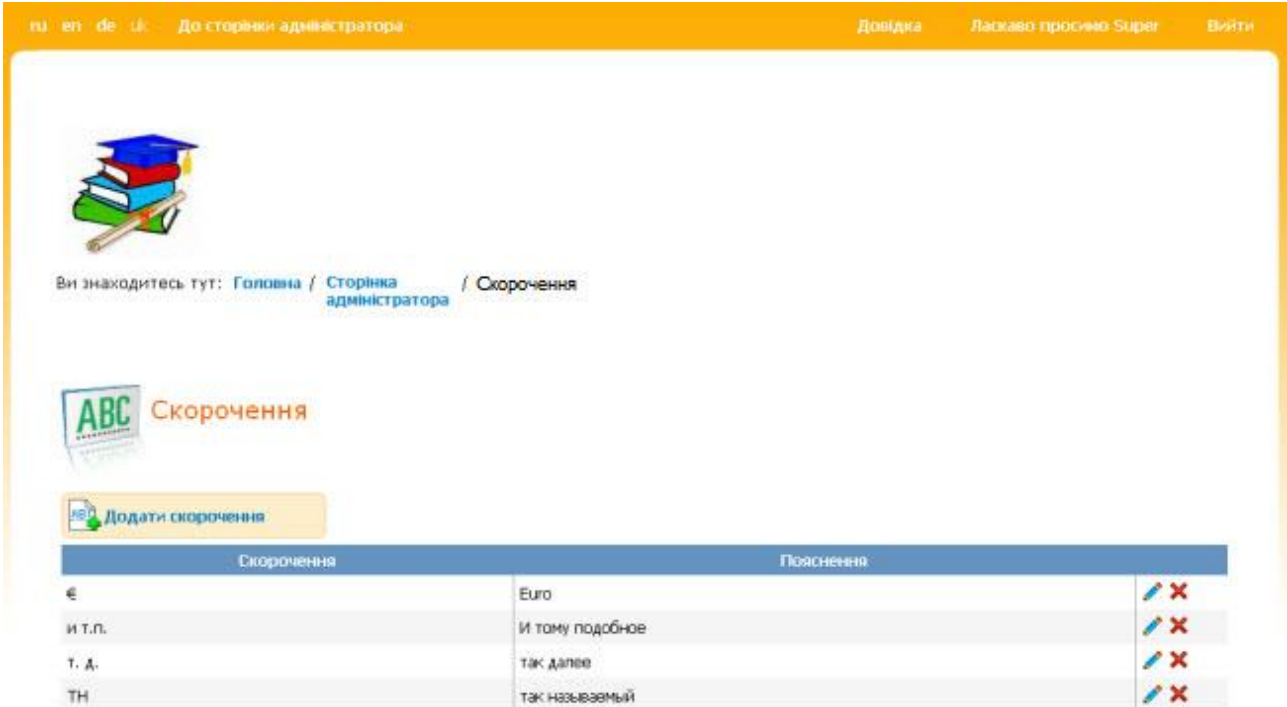

**МАЛ. 1**

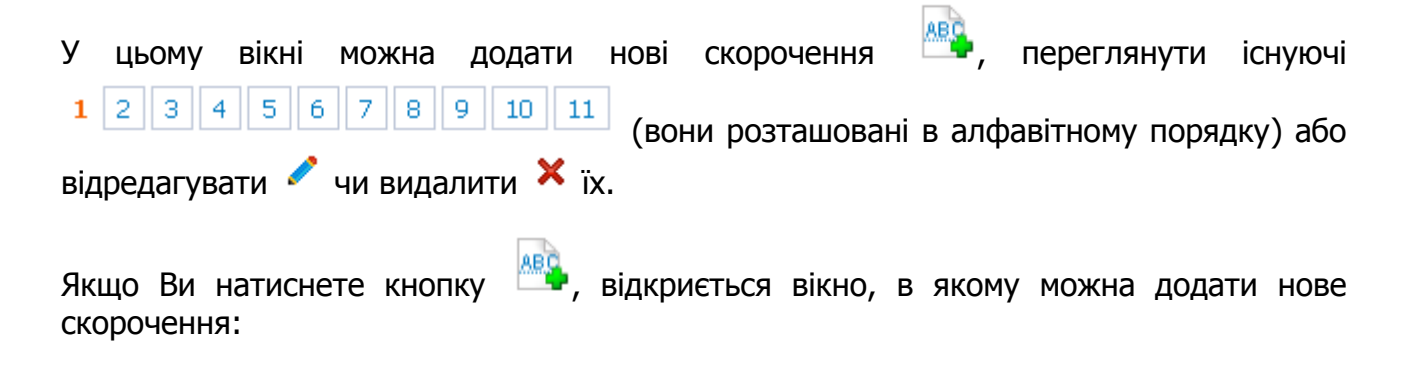

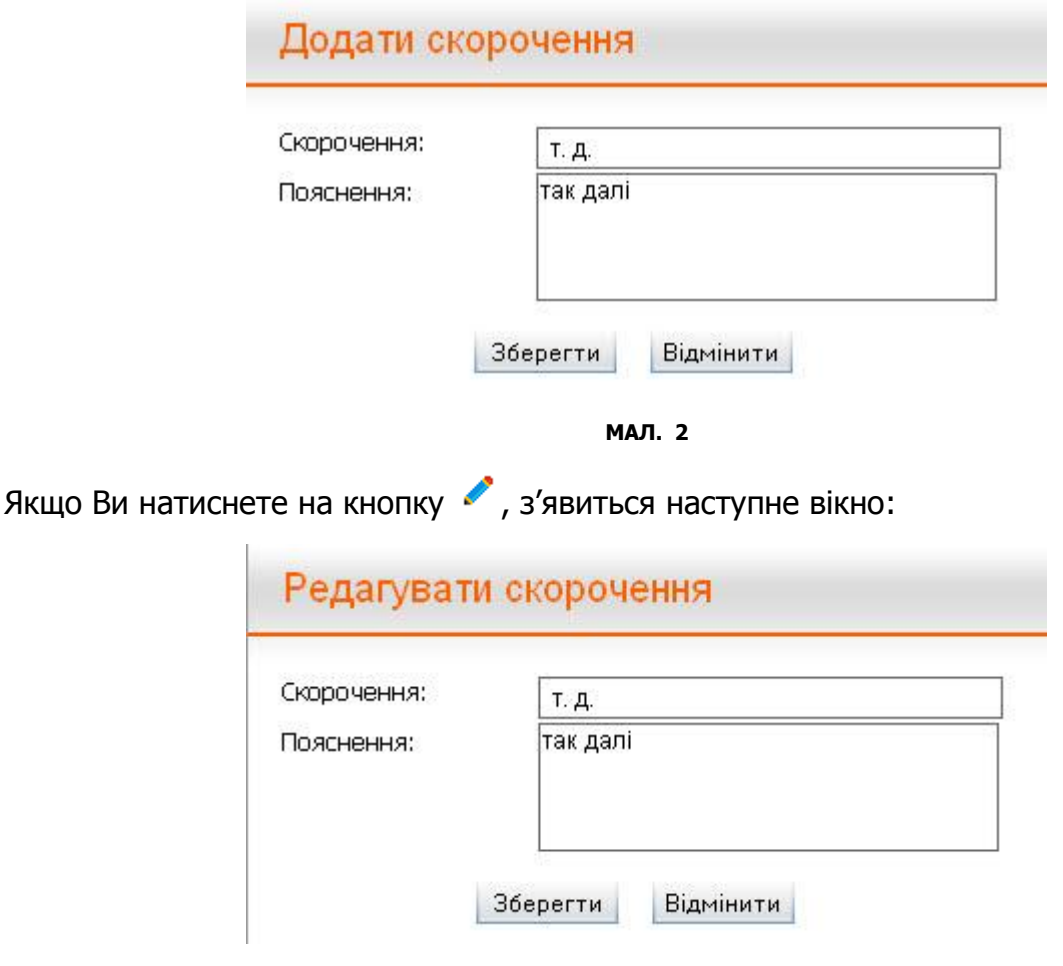

**МАЛ. 3**

У цьому вікні можна відредагувати скорочення і пояснення до нього. Якщо Ви хочете зберегти внесені зміни, натисніть кнопку **"Зберегти"**. Якщо Ви хочете перервати процес редагування, натисніть "Відмінити".

Якщо Ви натиснете на кнопку **X** з'явиться наступне вікно:

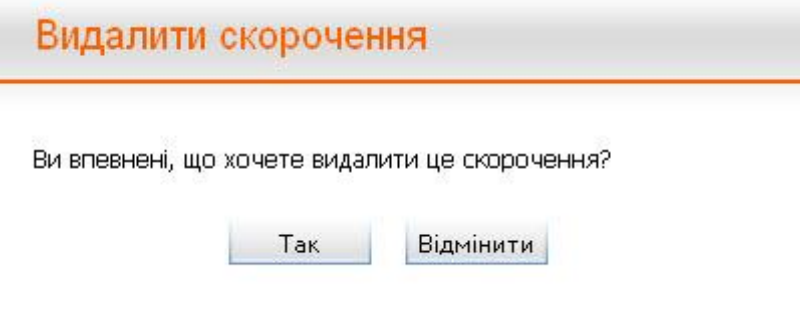

**МАЛ. 4**

Якщо Ви хочете видалити обране скорочення, необхідно підтвердити це, натиснувши кнопку "Так". Якщо Ви хочете перервати процес, натисніть "Відмінити".